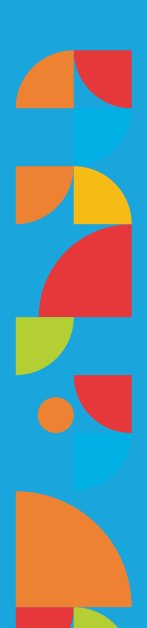

### **INSTRUCTIVO PARA INGRESAR TRAMITES**

AGENCIA CORDOBA CULTURA

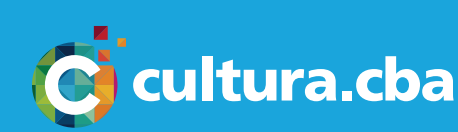

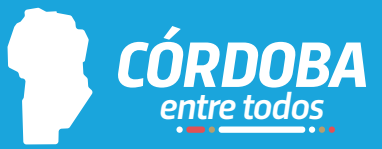

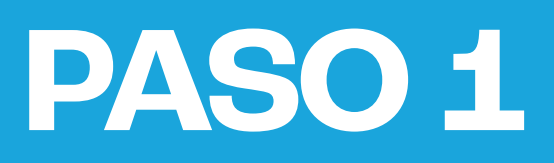

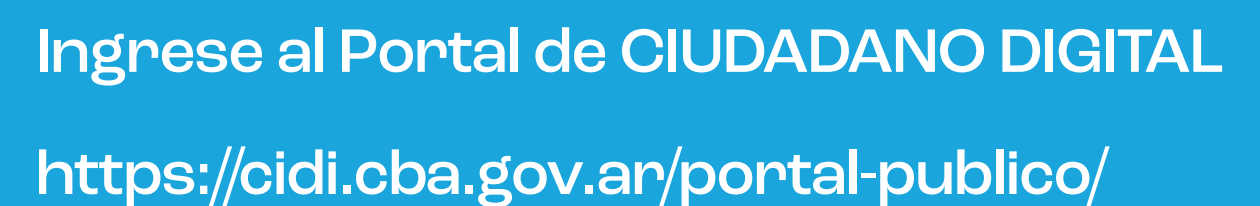

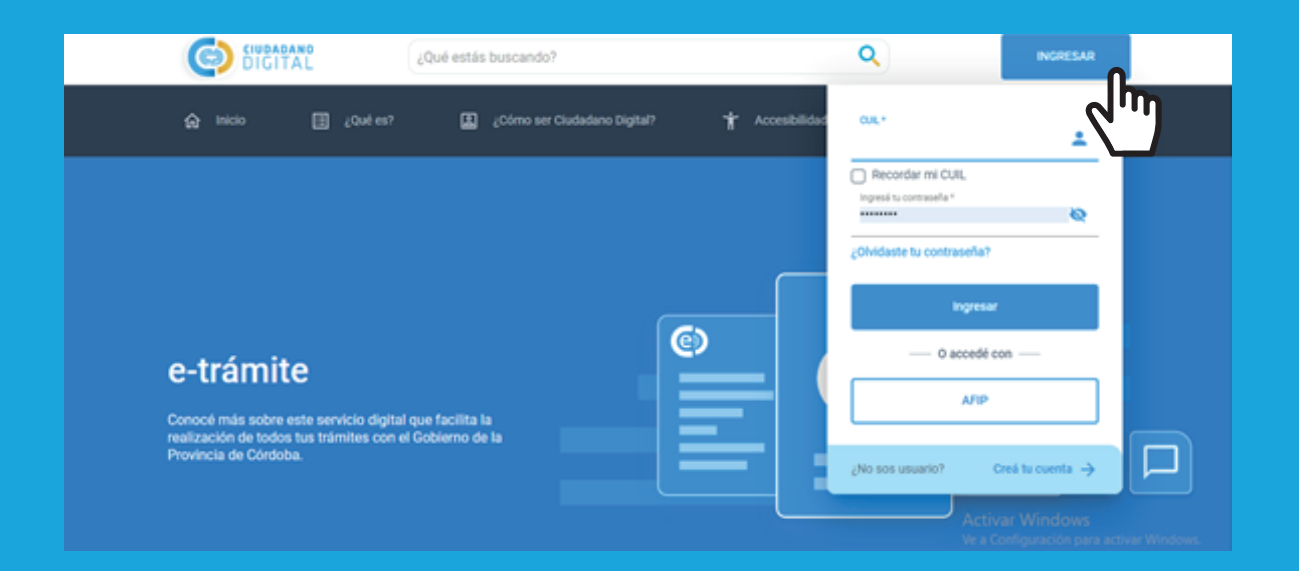

En el buscador ingrese "multinota" y seleccione "Trámite Multinota Gobierno de la Provincia de Córdoba"

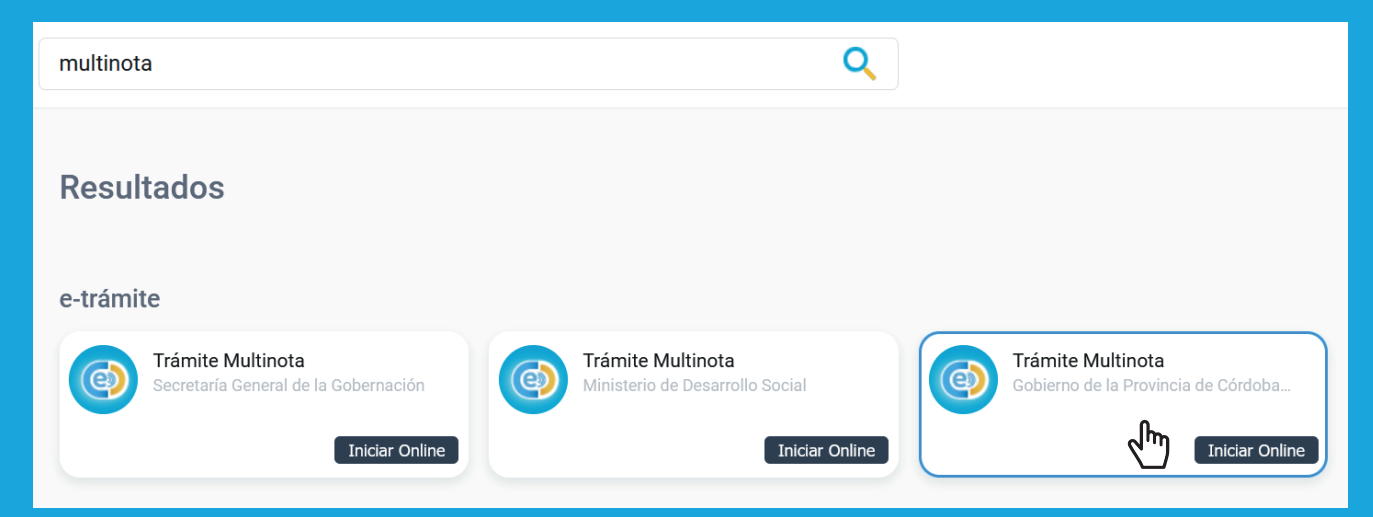

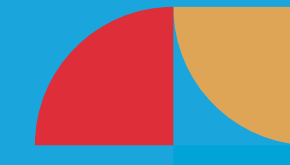

### una vez dentro complete los campos requeridos y continúe al paso siguiente

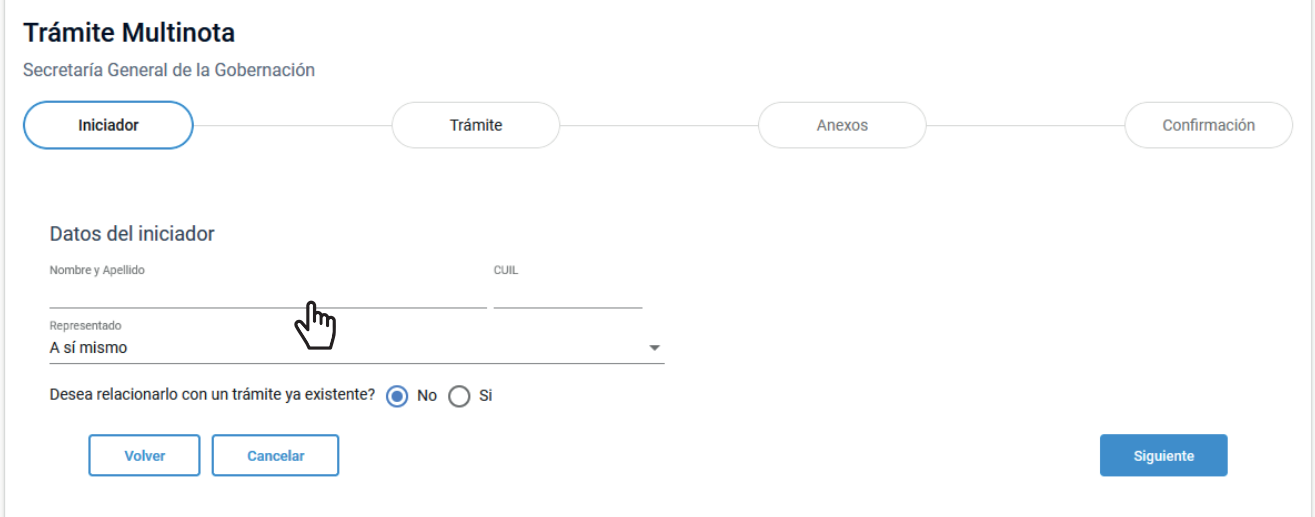

### **PASO 4**

### En Repartición seleccione AGENCIA CORDOBA CULTURA

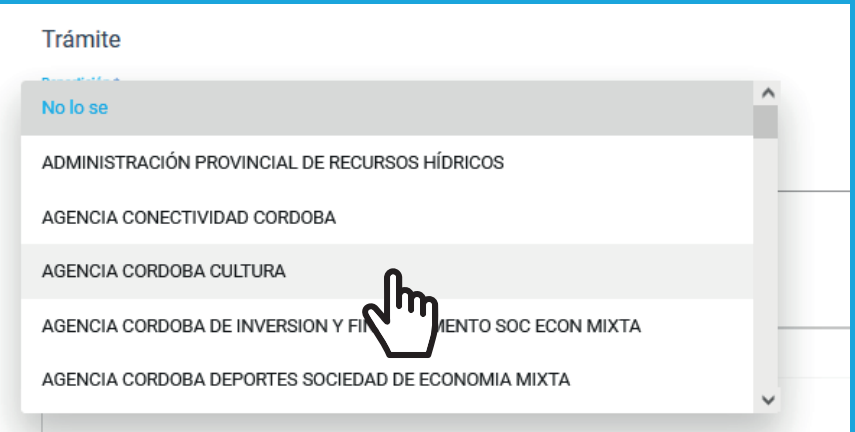

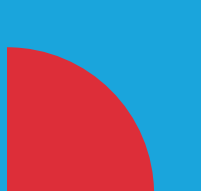

"En ASUNTO, mencionar el motivo de la nota (Ej. apoyo artístico, propuesta de proyecto, etc)"

"En el recuadro de CONTENIDO DE LA PRESENTACIÓN, indicar brevemente a que hace referencia a la nota.

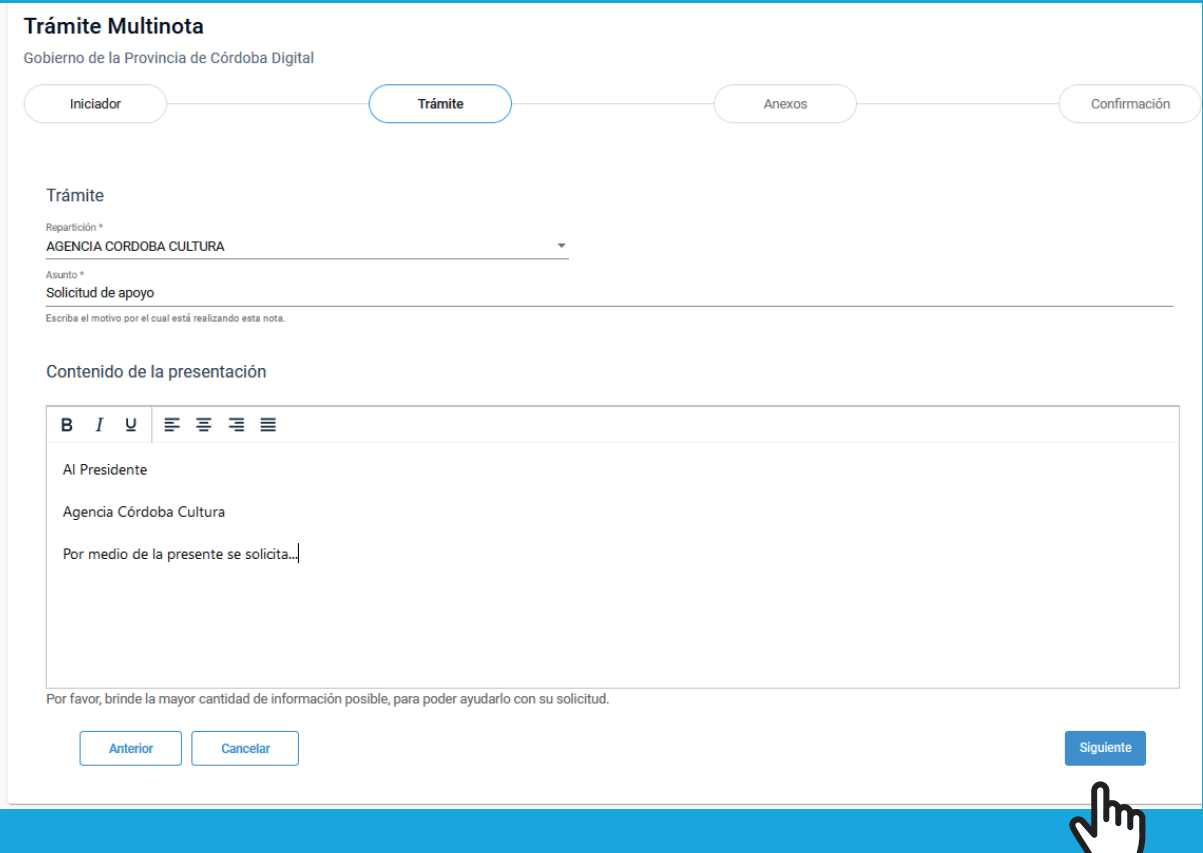

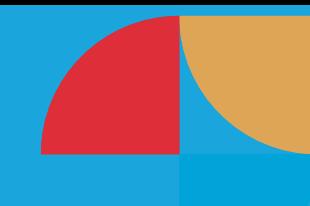

Adjunte aquí el archivo de la NOTA u otros archivos que estime pertinentes también acompañar.

La nota debe estar dirigida al presidente de la Agencia Córdoba Cultura.

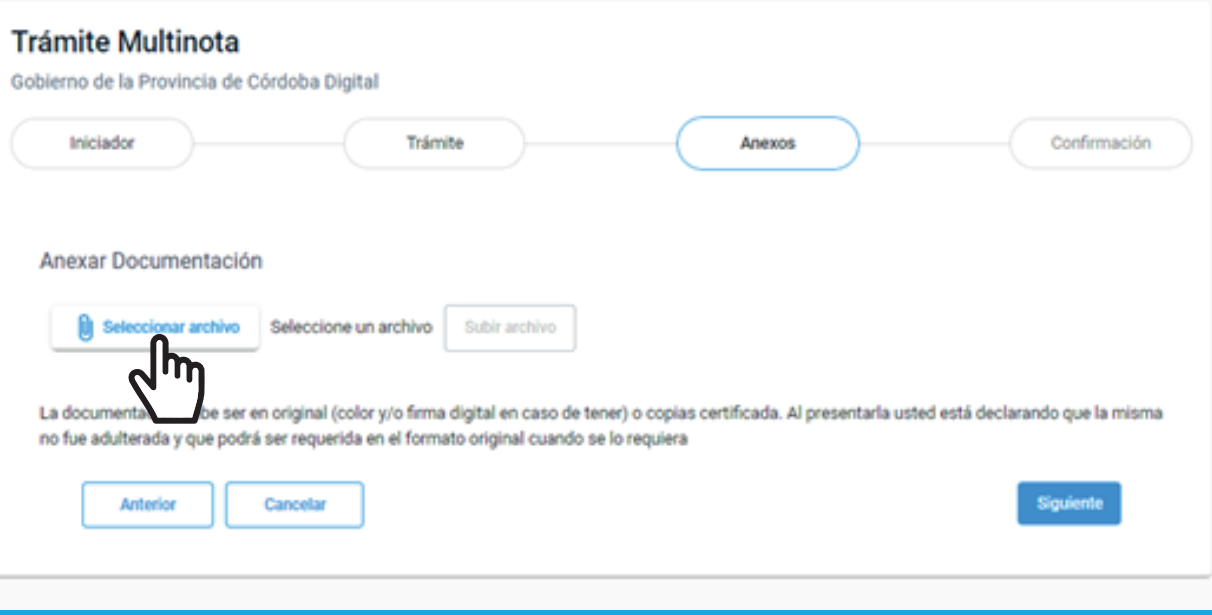

#### IMPORTANTE:

Para los casos que sean solicitudes de apoyos a eventos, fiestas, festivales, etc. es necesario que en el cuerpo del mensaje o en la NOTA adjunta se consigne:

- Información concreta de la propuesta o solicitud.
- Mencionar la localidad donde se desarrolla el evento, fecha y otros datos relevantes.
- La nota debe estar firmada por una autoridad o en el caso de ser una propuesta de proyecto, etc., firmada por quien subscribe.
- En la nota debe encontrarse un mail y un teléfono de contacto Le recordamos que para una correcta gestión del tramite, el mismo debe ser ingresado con un mes de anticipación.

Una vez finalizado el tramite, el sistema emitirá un número de sticker, el cual puede conservar para realizar su seguimiento a traves de la pagina: https://consultasuac.cba.gov.ar/

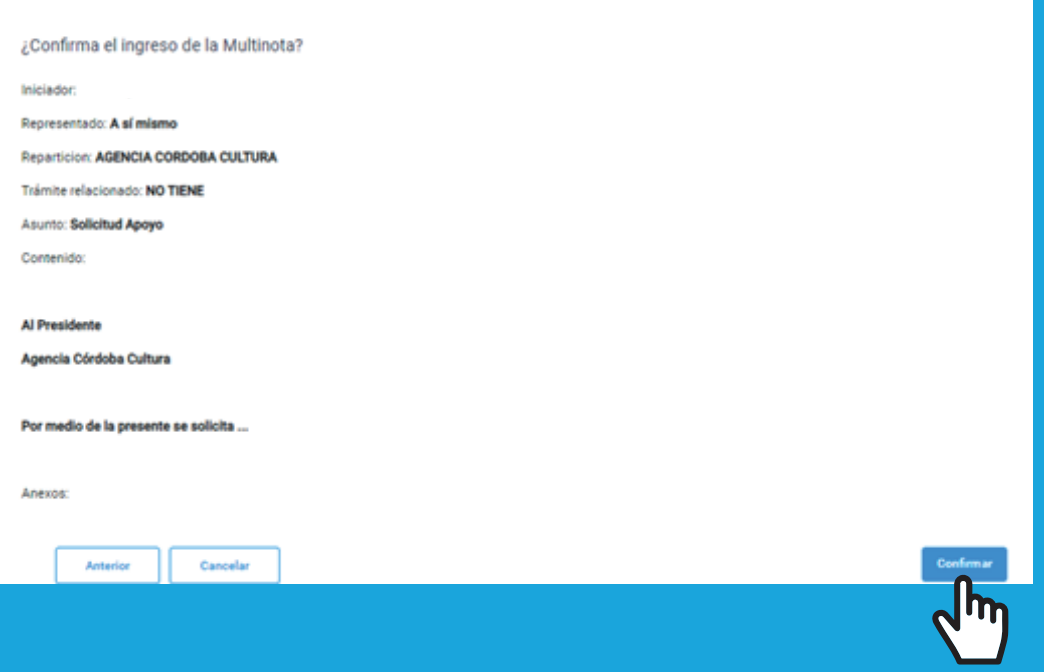

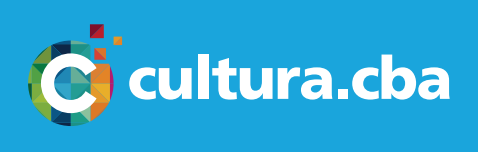

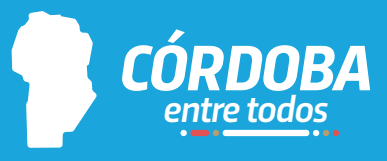